## kaspersky

### Kaspersky® Anti-Virus

# **Get Started**

- Download & install the latest version of the product at **http://www.tech-titan.com/kaspersky\_downloads**
- After the download and installation has completed and you've opened the program – click the 'License' link on the lower right corner of the main window of the program.
- Enter your activation code in the appropriate field and click the 'Activate' button.
- Sign up at **my.kaspersky.com**. Add the activation code to the 'License' section.

**Your personal My Kaspersky account will retain your activation code throughout the license period – even if you change the device or recover your operating system after a failure.**

The license period starts when you activate the product on the first device.

The number of devices that can be protected varies according to the type of license purchased.

#### **1.**

To avoid any conflicts between programs, you may need to close some active applications and uninstall third-party antivirus products or applications with similar functionality.

To uninstall third-party products:

- **On Windows**<sup>®</sup> 10 PCs: Click on 'Start'  $\rightarrow$  click on 'Settings'  $\rightarrow$  click on 'System'  $\rightarrow$  click on 'Apps & features'  $\rightarrow$  select the application that you wish to uninstall  $\rightarrow$  click on 'Uninstall'.
- **On Windows 8, 8. 1 PCs:** Go to the 'Control Panel'  $\rightarrow$  click on 'Programs'  $\rightarrow$  click on 'lininstall or change programs'  $\rightarrow$  select the application that you wish to uninstall  $\rightarrow$ 'Uninstall or change programs'  $\rightarrow$  select the application that you wish to uninstall click on 'Uninstall'.
- **On Windows 7 PCs:** Click on 'Start'  $\rightarrow$  click on 'Control Panel'  $\rightarrow$  click on 'Programs and Features'  $\rightarrow$  select the application that you wish to uninstall  $\rightarrow$  click on 'Uninstall'.

#### **2.**

• Select the relevant product at http://www.kaspersky.com/downloads – then download the program & run the installation.

#### **3.**

Activation is required in order to enable all of the product's features and to ensure you can receive free technical support.

- Use the activation code provided on the card inside the product box you purchased or on the front page of this guide (e.g. XXXXX-XXXXX-XXXXX-XXXXXX).
- Click the 'License' button on the lower right corner of the main program window.
- Enter the activation code in the appropriate field and 'Activate' the program.
- Use the 'License' button to get information on the license number, activation status & license validity period.

#### **Frequently Asked Questions**

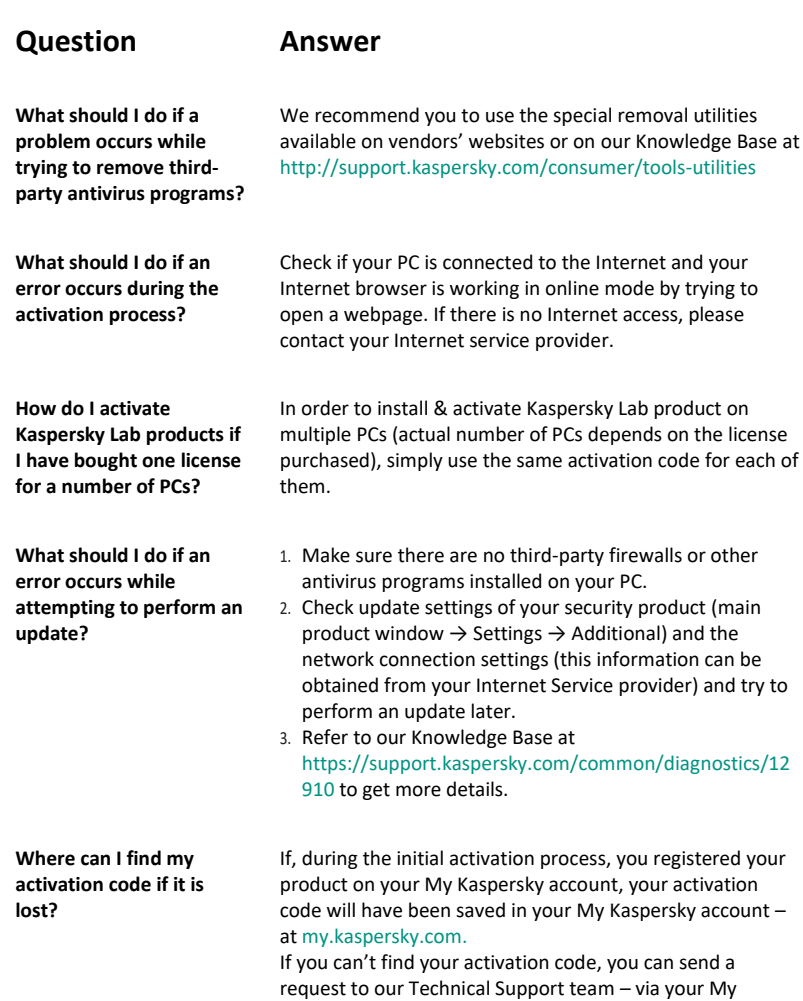

Kaspersky account.

For more information please use the following support resources:

- **Product information** is available at help.kaspersky.com.
- **Knowledge Base** is available at support.kaspersky.com. It contains detailed descriptions on how to install, configure and use Kaspersky Lab products.
- **Your My Kaspersky account** is available at my.kaspersky.com.

Contact Local Support, Tech Titan Malaysia CareLine **WhatsApp: +60194808331** Email: support@tech-titan.com

Tech Titan Indonesia Careline WhatsApp: (+62.21) 5795 8231 Email: support-ID@tech-titan.com

**[www.tech-titan.com](http://www.tech-titan.com/)**

**General information:**

www.kaspersky.com www.securelist.com

**Note:** Kaspersky Lab reserves the right to change, without notice, the graphical user interface of the product. The latest version of the product is available to download from www.kaspersky.com

© 2019 AO Kaspersky Lab. All rights reserved. Registered trademarks and service marks are the property of their respective owners. Windows is a registered trademark of Microsoft Corporation in the U.S. and/or other countries.